# <span id="page-0-0"></span>**TABLE OF CONTENTS:**

- I. **[INTRODUCTION](#page-1-0)**
- II. [REQUIREMENTS](#page-1-1)

#### III. [KIWIX TUTORIAL](#page-1-2)

- i) [Downloading](#page-1-3)
- ii) [Installation](#page-1-4)
- iii) [Using Kiwix](#page-2-0)

#### IV. [WIKIPEDIA FOR SCHOOLS TUTORIAL](#page-3-0)

- i) [What is a zim file?](#page-3-1)
- ii) [The Offline \(DVD\) version](#page-3-2)
- iii) [Installation](#page-3-3)
- iv) [Configuration](#page-4-0)
- v) [Indexing](#page-4-1)
- vi) [Using Wikipedia for Schools](#page-4-2)
	- (1) [Using the Search bar](#page-4-3)
	- (2) [Using the subject and Category Menu](#page-5-0)
- V. [ADDITIONAL TROUBLESHOOTING](#page-5-1)
- VI. [DISCLAIMER](#page-5-2)

# <span id="page-1-0"></span>**1. INTRODUCTION**

In addition to the Online version of some Wikipedia for schools, it is now possible to download a copy of these Wikis and configure them to use offline, which means the content is still accessible even without internet connection!

[Wikimedia Kenya](http://www.wikimedia.or.ke/) has taken advantage of this fact to carry out an outreach project to Kenyan schools with the offline (DVD) version of Wikipedia for Schools.

This guide will walk you through all the requirements and the process of installation, configuration and use of Wikipedia for Schools DVD version.

PS: This guide focuses on and makes references to the DVD version of Wikipedia for Schools Suite, compiled by [Wikimedia Kenya.](http://www.wikimedia.or.ke/)

# <span id="page-1-1"></span>**2. REQUIREMENTS:**

Software:

- $\checkmark$  Kiwix v0.9 alpha 7 (provided in the DVD suite)
- $\checkmark$  Wikipedia for Schools 2008/2009 Zim file (Included in the suite)
- $\checkmark$  A computer with Linux or Windows Operating system
- $\checkmark$  An optimum of 10GB of space in the Hard Disk

# <span id="page-1-2"></span>**3. KIWIX**

Kiwix is a small free license software that is used to view web pages offline by reading a special compressed package of the website known as a ZIM file (\*.zim)

### <span id="page-1-3"></span>a) DOWNLOADING

The installation package for this software can be downloaded from the **Kiwix.org** website. Download Links

- $\triangleright$  [Kiwix for Windows 32 bit OS](http://sourceforge.net/projects/kiwix/files/kiwix-0.9-alpha7-win.zip/download)
- $\triangleright$  [Kiwix for Linux deb i386](http://sourceforge.net/projects/kiwix/files/kiwix_0.9-alpha7_i386.deb/download)
- $\triangleright$  [Kiwix for Linux deb amd64](http://sourceforge.net/projects/kiwix/files/kiwix_0.9-alpha7_amd64.deb/download)

### <span id="page-1-4"></span>b) INSTALLATION

The DVD suite comes with a kiwix installation directory, so you do not need to download it. Installation is very simple:

#### **For Windows OS**

- (i) Insert the DVD and browse its content. Copy the entire folder named KIWIX
- (ii) Go to C:\Program Files in your computer. This is reached by opening the start menu> My Computer> Local Disk(C)>Program files
- (iii) Paste the Kiwix folder there
- (iv) Open the the folder that you pasted  $(C:\)$ Program Files $\K{iwix}$ )
- (v) Scroll down to a file named kiwix (with a black image of a bird head) and right click on the file. On the menu that appears, point the cursor on "send to" and select "Desktop (Create Shortcut)" (see screenshot below)

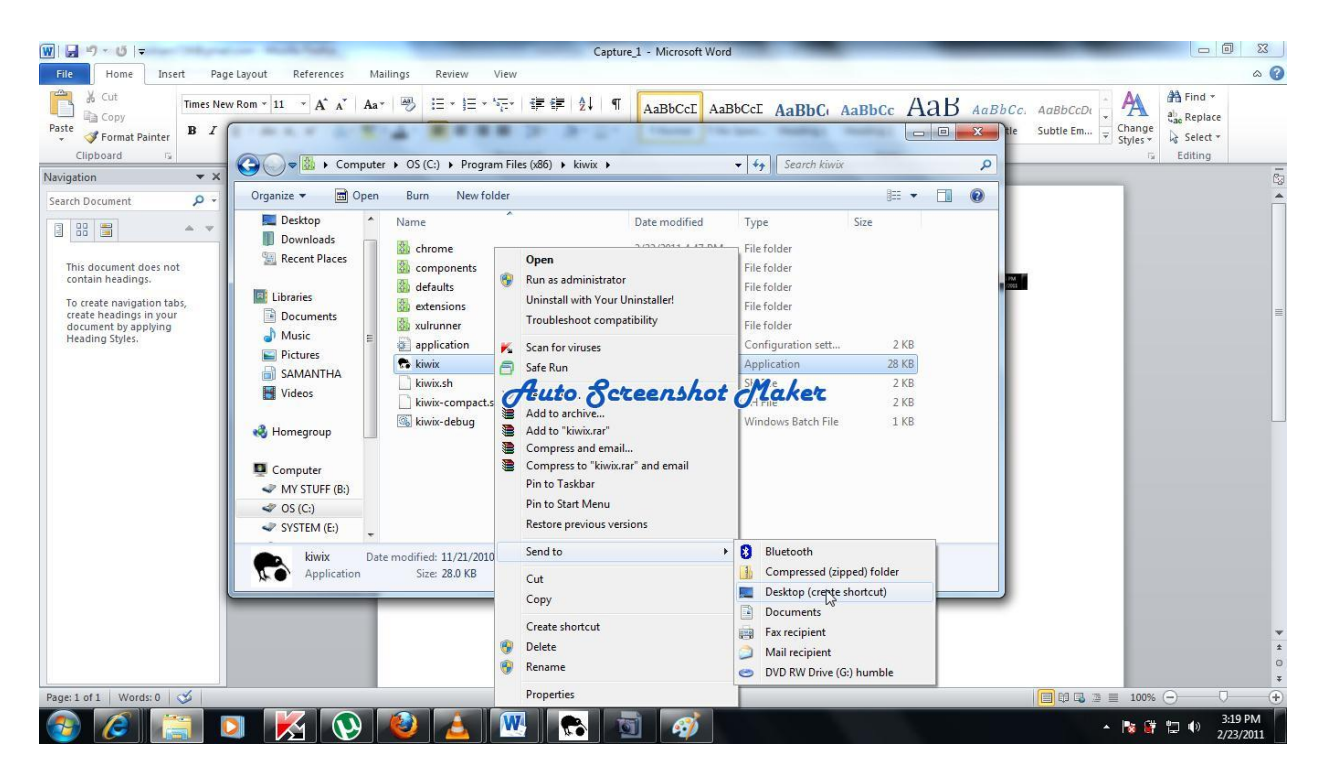

You have successfully installed Kiwix and you can run it by double clicking on the Kiwix Shortcut on the desktop

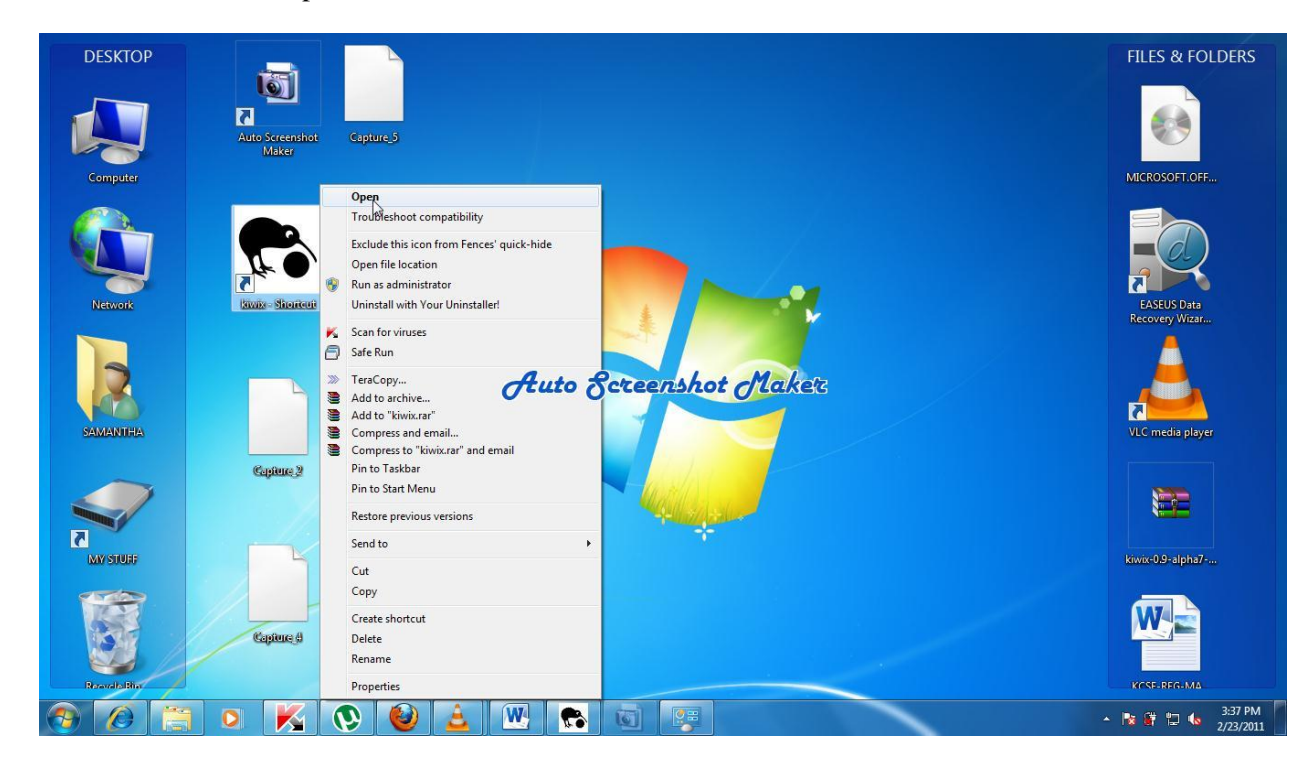

#### <span id="page-2-0"></span>*c) Use*

When you open Kiwix, you will see the following screen. Now the next step is to open the Wikipedia for Schools using Kiwix.

Please read the next part below under the use of Wikipedia for schools to know how to open

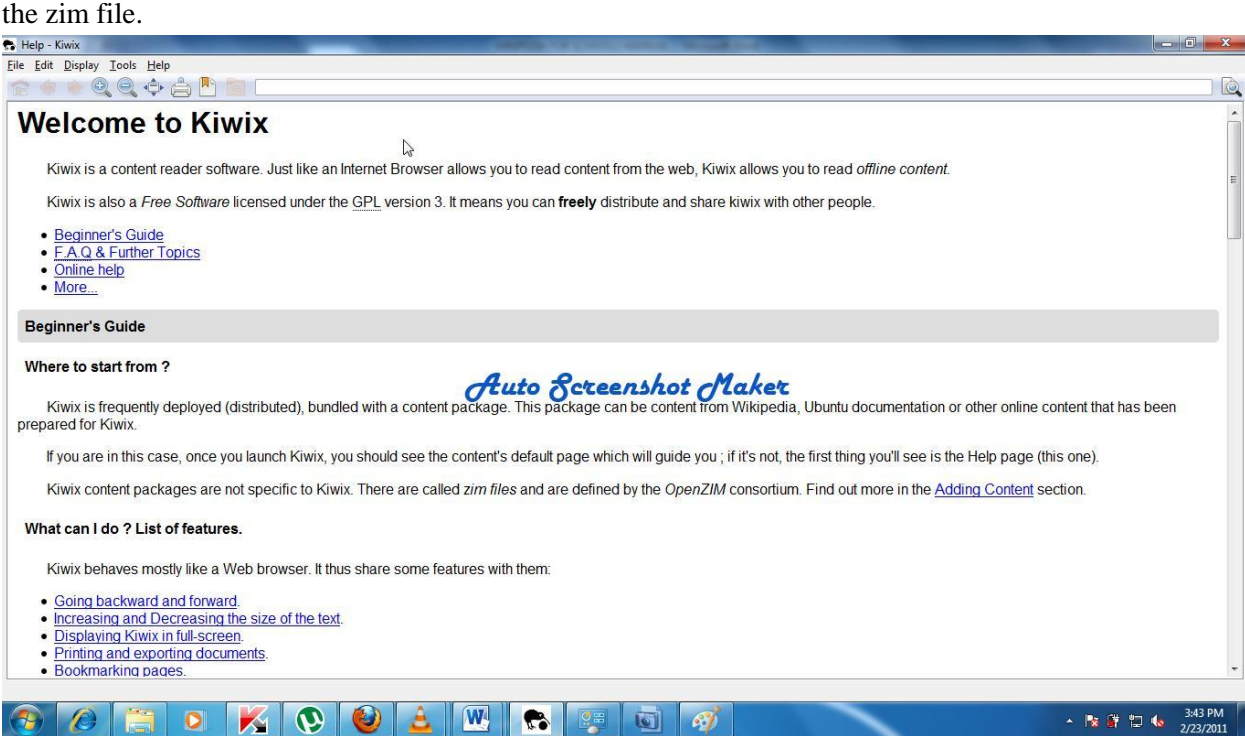

## <span id="page-3-0"></span>**4. WIKIPEDIA FOR SCHOOLS**

Wikipedia for Schools is a wiki project that contains open source content covering most of the subjects that are taught in schools. This version comes in a zim format, packaged in a DVD

#### <span id="page-3-1"></span>*(a) What is a Zim file?*

A zim file is a highly compressed package that contains the full content of a website that can be browsed offline, plus some other meta data to enable ease of navigation

#### <span id="page-3-2"></span>*(b) The offline (DVD) version*

The zim version of Wikimedia for schools can be downloaded online [here.](http://tmp.kiwix.org/zim/0.9/schools-wikipedia-full-20081023-rc5.zim) Wikimedia Kenya has compiled a DVD that contains the zim file ready, so it can be used without requiring any internet connection. This is what has been referred to as the offline version of Wikipedia for Schools.

#### <span id="page-3-3"></span>*(c) Installation*

- $\triangleright$  Insert the DVD and open it to view the files.
- $\triangleright$  Copy the file named Wikipedia for Schools.zim to whichever location you like. I recommend that you copy it and paste it in the "Documents" folder. To do this, go to the start menu of the computer and click "My Documents". Paste the file there

#### <span id="page-4-0"></span>*(d) Configuration*

Up to now, the installation is almost complete. Just a few things to note: Please paste the zim file in a location where no one can tamper with it, and do not move this file unless it is necessary.

Now go to the desktop to open Kiwix as explained in section 3 (b) above.

#### <span id="page-4-1"></span>*(e) Indexing*

When Wikipedia for Schools zim file is opened for the first time, it is not possible to type keywords in the search bar for easy access. In order to achieve this, the zim files needs to undergo indexing. This process enables kiwix to create an index of all the words contained so that it can be easy for the user to access any article by searching the keywords. The indexing process starts automatically when the zim is opened the first time.

To start the indexing process, click anywhere in the searchbar. The screenshot below shows an arrow on the searchbar.

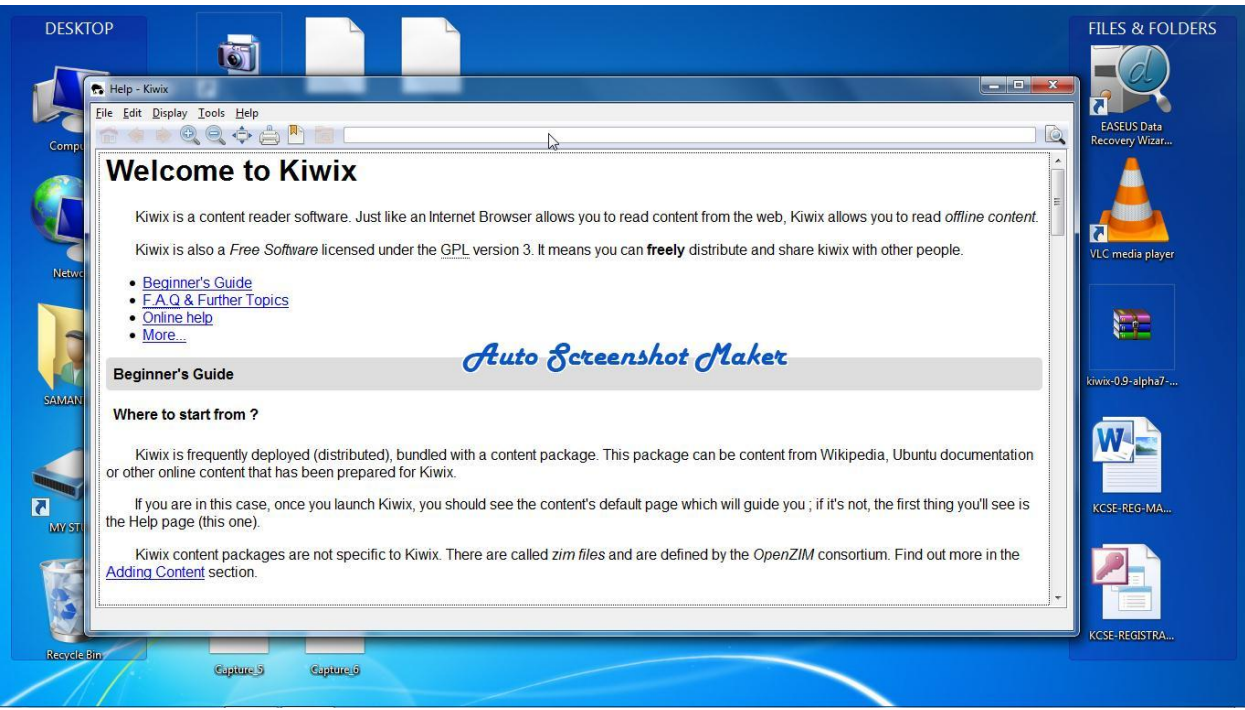

[Please replace this screenshot with a more specific one]

Let the indexing process run to 100%.

#### <span id="page-4-2"></span>*(f) Using Wikipedia for Schools*

Your computer is now fully configured to use the offline version of Wikipedia for Schools. Let us now walk you through some simple navigation guides on using Wikimedia for schools. There are two ways you can find the articles you need to study:

#### <span id="page-4-3"></span>*i. Using the Search bar:*

Click on the search bar and type any keyword for the topic or subject you want. [please include relevants screenshot from an open zim file and expand this section]

#### <span id="page-5-0"></span>*ii. Using the subject or title index*

[Section needs expansion, with relevant screenshots]

### **5. ADDITIONAL TROUBLE SHOOTING**

<span id="page-5-1"></span>[Please expand this section]

### <span id="page-5-2"></span>**6. DISCLAIMER**

This is not the official manual of the Wikipedia for schools, but one prepared by Wikimedia Kenya for the schools in which the Wikipedia for Schools Project is taking place. It is not a guarantee that the information given herein is 100% accurate.

*This is a rough draft for preview and necessary modifications are to be made. Prepared by Maosa*

*[Return to the Table of Contents](#page-0-0)*